# **Installation: Phase 2**

The second phase installs the components that are specific to the particular TP monitor in use at your site. Separate procedures are used to install Adabas Review under each of the supported TP monitors:

- Com-plete
- CICS
- TSO or TSS (batch)
- IMS/DC

This chapter covers the following topics:

- **•** [Install Adabas Review under Com-plete](#page-0-0)
- [Install Adabas Review under CICS](#page-5-0)
- [Install Adabas Review under Batch/TSO](#page-9-0)
- [Install Adabas Review under IMS/DC](#page-12-0)

## <span id="page-0-0"></span>**Install Adabas Review under Com-plete**

This section describes the installation of Adabas Review under Com-plete, as well as tailoring and other recommendations for Adabas Review client reporting support under Com-plete.

- [Basic Installation Steps for Adabas Review under Com-plete](#page-0-1)
- [Client Reporting Support under Com-plete](#page-3-0)

### <span id="page-0-1"></span>**Basic Installation Steps for Adabas Review under Com-plete**

### **To install the Com-plete components of Adabas Review for use with the Adabas 8 Com-plete link routine:**

1. Edit the LCOGBL link globals member found in the ADA*vrs*.MVSSRCE library, setting the REVIEW and REVREL LGBLSET keywords:

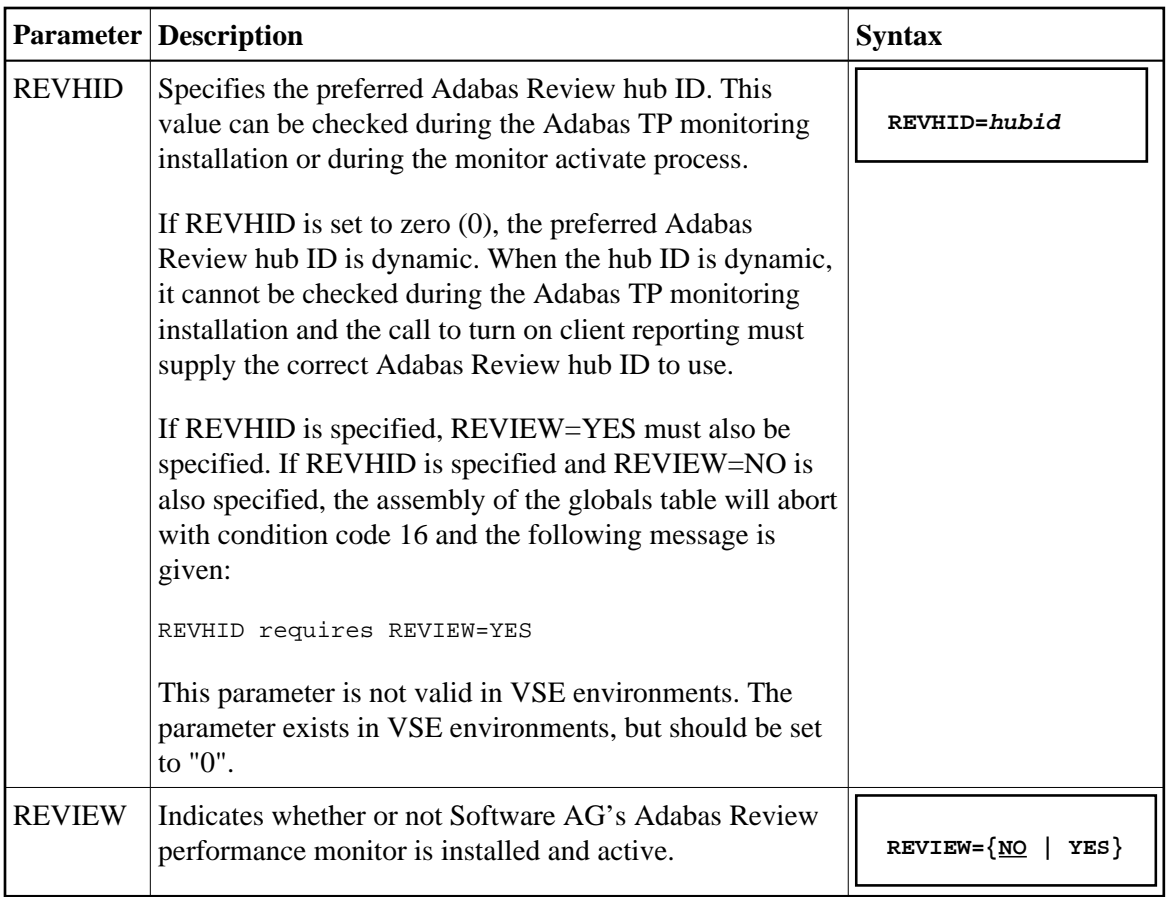

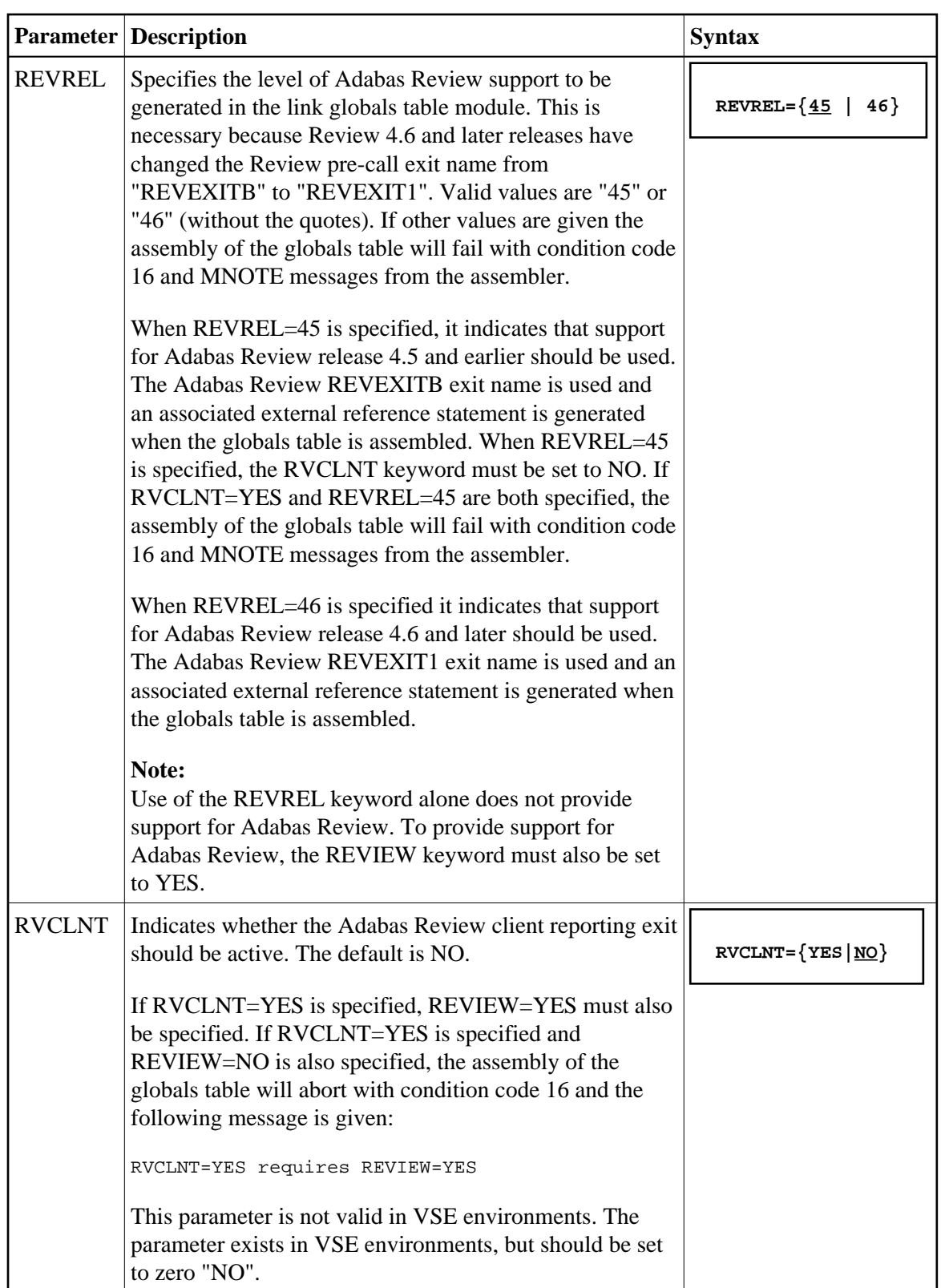

```
REVIEW=YES
REVREL=46
```
- 2. Assemble and link the modified LCOGBL member into a load library and make it available for the next step.
- 3. Re-link the Adabas Version 8 Com-plete link routine using sample job LREVLCO in the Review JOBS data set, replacing the LCOGBL module with the one prepared in steps 1 and 2 and including the RDBLXCOM Review module for Com-plete.
- 4. Restart Adabas and Com-plete, and verify that an Adabas or WAL load library with the modules ADATMZ, ADALNKR, and CCSTCK is specified for the Com-plete startup job.
- 5. Initialize and test Adabas Review.

See Starting Adabas Review for information about initializing and verifying the installation of the online portion of Adabas Review.

### <span id="page-3-0"></span>**Client Reporting Support under Com-plete**

Support for client reporting is provided when you follow the [basic installation steps for Adabas Review](#page-0-1) [under Com-plete](#page-0-1) . This section repeats those instructions and provides additional input specific to client monitoring support.

### **To install the Adabas Review client reporting components for use with the Adabas 8 Com-plete link routine:**

1. Edit the LCOGBL link globals member found in the ADA*vrs*.MVSSRCE library. For client monitoring support, we recommend that you set the following LGBLSET keywords in this way:

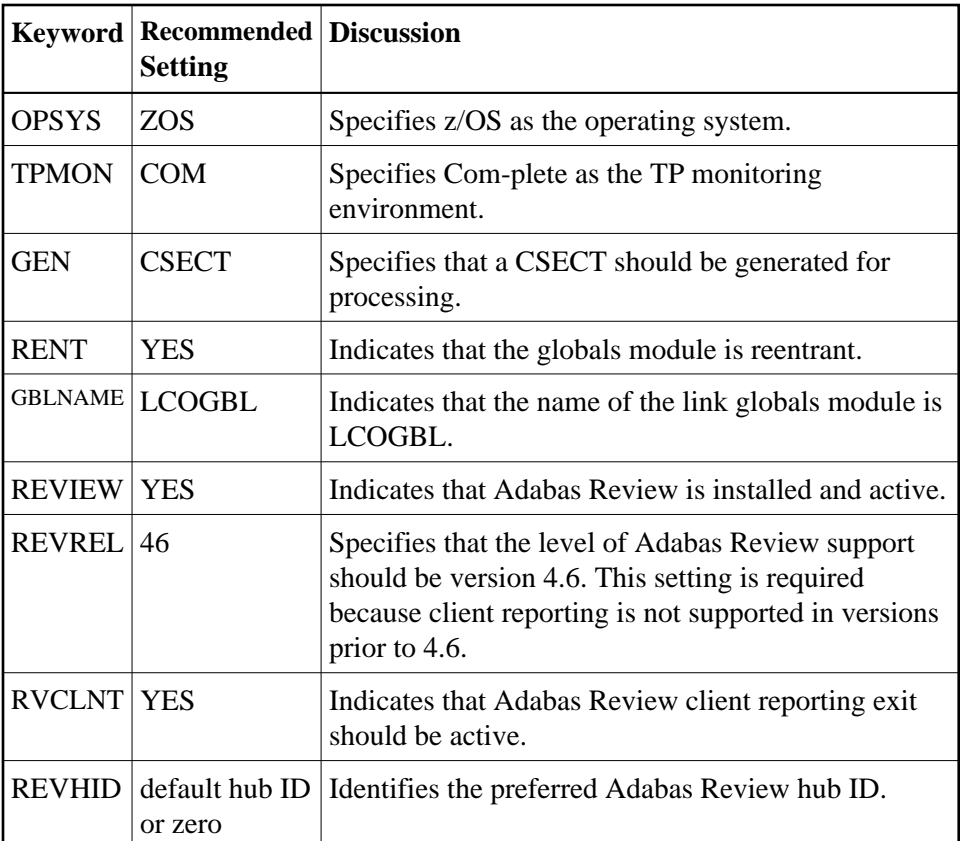

- 2. Assemble and link the modified LCOGBL member into a load library and make it available for the next step.
- 3. Re-link the Adabas Version 8 Com-plete link routine using sample job LREVLCO in the Review JOBS data set, replacing the LCOGBL module with the one prepared in steps 1 and 2 and including the RDBLXCOM Review module for Com-plete.

### **Note:**

The REVEXIT2 code that handles Adabas Review client reporting is distributed with the RDBLXCOM load module.

4. Restart Adabas and Com-plete, and verify that an Adabas or WAL load library with the modules ADATMZ, ADALNKR, and CCSTCK is specified for the Com-plete startup job.

Client reporting support is installed.

When client reporting is installed, it is not automatically activated. Instead, you must manually activate it in one of the following ways.

- Use the Client Management screen in SYSREVDB to activate it online.
- Set the ADARUN RVCLIENT parameter to "ACTIVE" to activate it when you want to run client reports in batch environments.
- Call the batch module REVCLRP, specifying its RVCLFUNC parameter as "ON" to activate it within your own application program.

Once client reporting for Review is activated, storage for client reporting data is obtained from the client thread. To reduce the number of invocations of the Adabas Review Trans-port facility, the data is buffered. An additional 32K of storage from each active thread is required to support the buffered client data.

We also recommend that you run with Com-plete threads in key 08. Mixed thread keys may be used but there will be a performance penalty on every Adabas call as the Adabas Review exit switches between storage keys for the Com-plete kernel, key 08, and the key of the thread where the client reporting data is stored and back to Com-plete's key again before returning control to ADALCO. Com-plete will use key 08 for threads when the THREAD-GROUP keyword is set as follows:

THREAD-GROUP=(DEFAULT,(DEF04,004,14,10,20,8))

Specifying "8" or "N" in the last subparameter indicates that Com-plete should obtain and run all thread storage in key 8. For more information, consult the Com-plete documentation.

If only Natural application programs are run under Com-plete, these will usually run in key 8 if the SKEY=ON Natural parameter is specified. This parameter causes Natural to switch into key 8 even if the thread itself was not defined to run key 8. SKEY=ON is the recommended setting for Natural running under Com-plete if Review client reporting is used.

### <span id="page-5-0"></span>**Install Adabas Review under CICS**

This section provides instructions for installing the CICS components of Adabas Review with the Adabas 8 CICS link routine.

The ACITMZ module is required to execute the target discovery process in a CICS environment. This module is invoked from Natural Review code to assist in the location of Adabas Review hubs.

### **To install the CICS components of Adabas Review for use with the Adabas Version 8 CICS link routine:**

1. Modify the member CICSGBL found in the ACI*vrs*.MVSSRCE library, and set the following keywords:

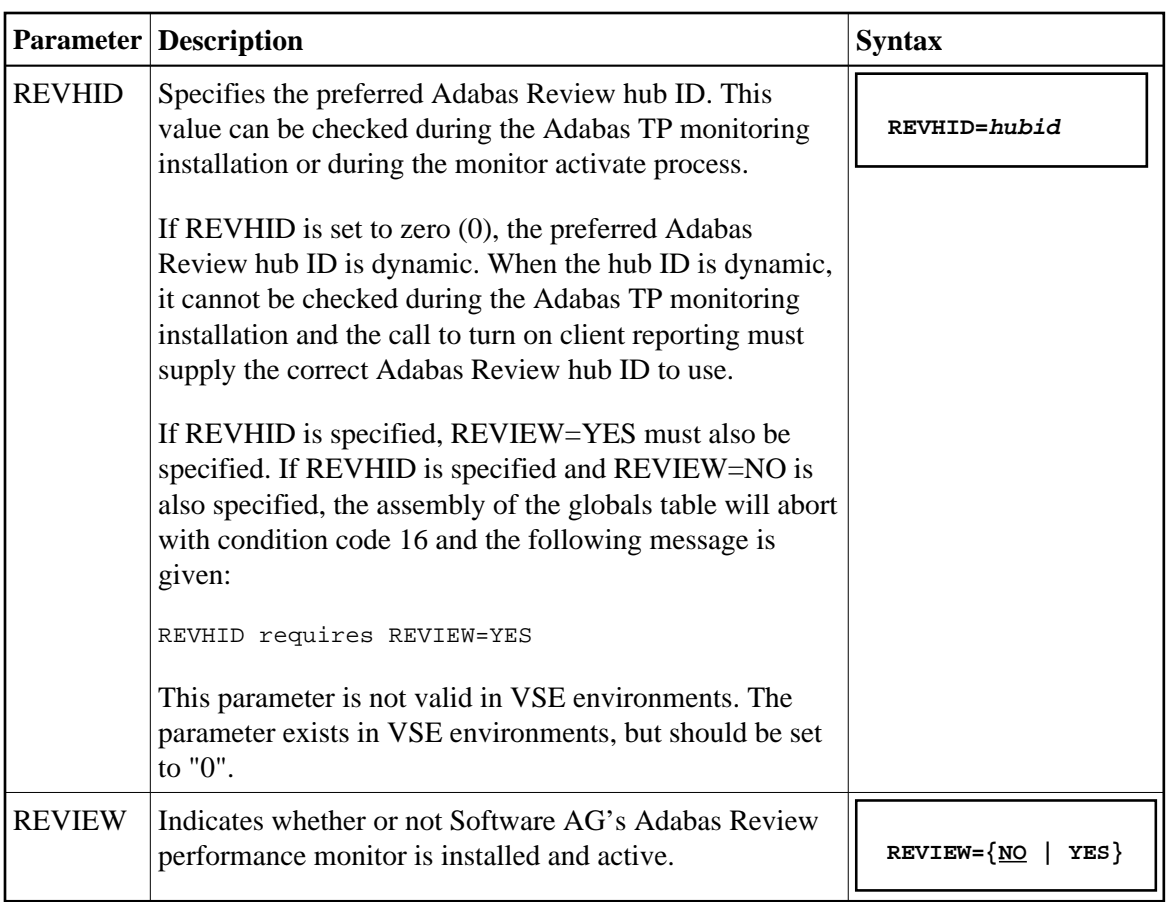

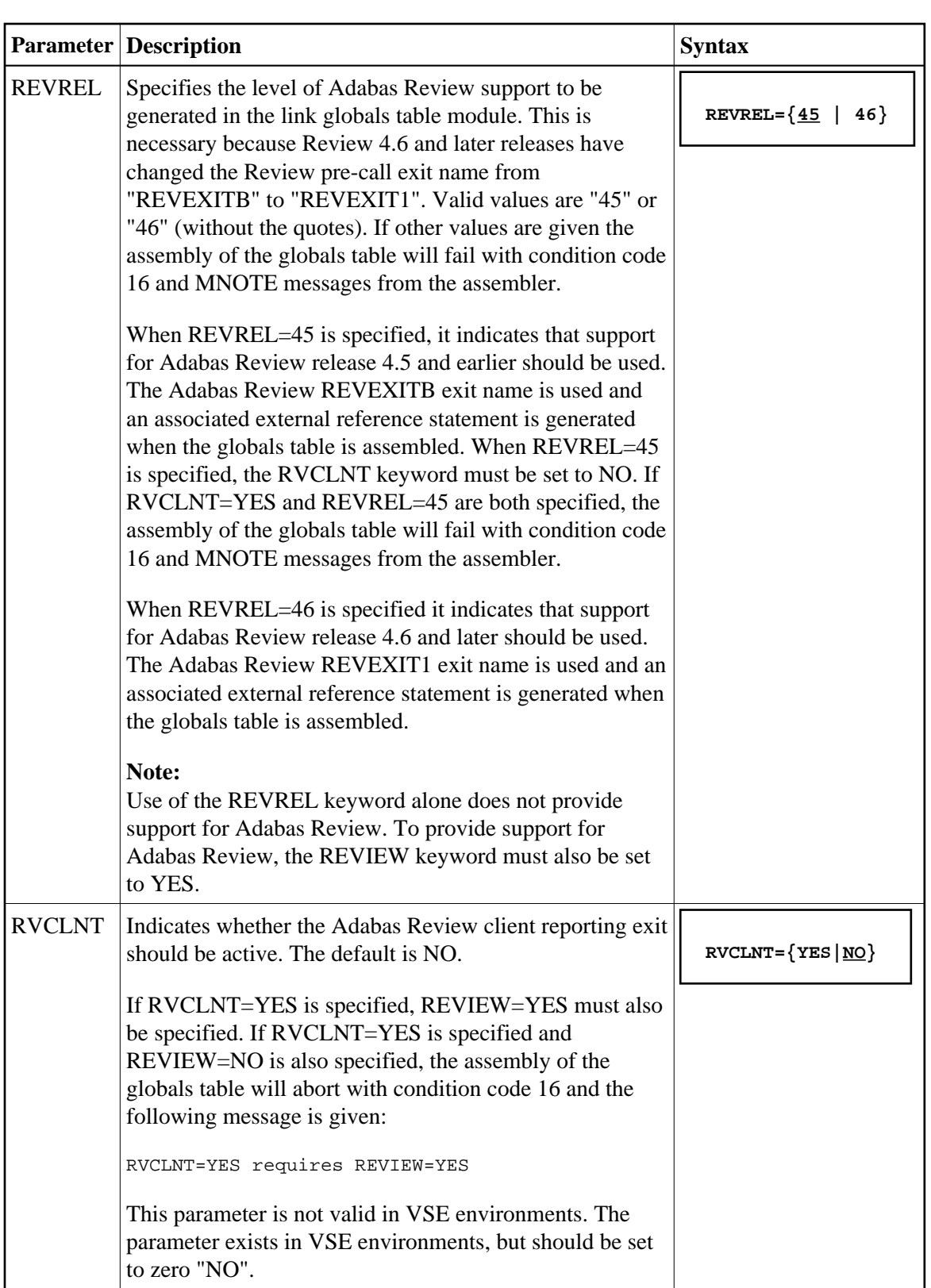

REVIEW=YES REVREL=46  $LUSAVE=72$ 

2. Assemble and link-edit the CICSGBL member. Be sure to include the Adabas Review exits in the link-edit with CICSGBL. In addition, be sure to include CICS module DFHEAI. A sample job, LREVLCIC, is provided in the Review JOBS data set to assist you.

### **Note:**

The RDBLXCIC module contains the REVEXIT2 program necessary to support Adabas Review client reporting. Consequently, when the globals table is relinked, the necessary program is present to support Adabas Review client reporting.

The Adabas Review exits include REVEXIT1 (formerly REVEXITB in z/OS and z/VSE environments, but still REVEXITB in BS2000 environments) and REVEXIT2. These exits should be linked with ADALNK during installation, with the appropriate Adabas link globals table parameters (LGBLSET). The link globals table parameters specified via LGBLSET identify which exit entry points (REVEXIT1 or REVEXIT2) are called. If the LGBLSET parameter REVIEW=YES is set, then the exit is called by ADALNK before the Adabas call as entry point REVEXIT1; if the LGBLSET parameters RVCLNT and REVHID are also specified, then the exit is also called after the Adabas call as entry point REVEXIT2.

The modules used to perform the linkage between REVEXIT and ADALNK are provided with your Adabas Review installation with names in the format RDBLX*sys*, where *sys* is a three-character code representing the link environment (for example, MVS for z/OS environments, VSE for z/VSE, COM for Com-plete environments, IMS for IMS environments, and BS2 for BS2000 environments). For more information about performing this linkage, read the appropriate Adabas Review installation documentation.

#### **Note:**

A return code 4 from the link-edit of the globals table is acceptable because it indicates that the Review exit (REVEXITB or REVEXIT1) has not been resolved by this step. The next link-edit step in the sample jobs should resolve this and finish with return code zero.

3. Install ACITMZ.

To install ACITMZ, complete the following steps:

- 1. Copy the ACITMZ load module from the distribution library to a library in the CICS DFHRPL concatenation.
- 2. Using the DFHCSDUP utility or the CICS CEDA transaction, install the program definition for ACITMZ. A sample job, DEFCTMZ is provided in the ACI*vrs*.MVSJOBS data set to assist you.
- 4. Follow the instructions in the *Installing the Version 8 CICS Link Routines* in the Adabas Installation Manual if this is the first time the CICS link routines are being installed in this CICS system.
- 5. Restart Adabas and CICS.
- 6. Initialize and test Adabas and Review.

Read *Starting Adabas Review* for information about initializing and verifying the installation of the online portion of Adabas Review.

### <span id="page-9-0"></span>**Install Adabas Review under Batch/TSO**

This section provides instructions for installing the TSO components of Adabas Review with the Adabas 8 TSO/batch link routine.

### **Important:**

If an ADALNK batch link routine has been modified to accommodate the needs of an Adabas product extension (such as Adabas Review), it should not be used for the Adabas nucleus or Adabas utility jobs.

### **To install the batch/TSO components of Adabas Review for the Adabas 8 TSO/batch link routine:**

1. Edit the LNKGBLS globals member found in the ADA*vrs*.MVSSRCE library, setting the following LGBLSET keywords:

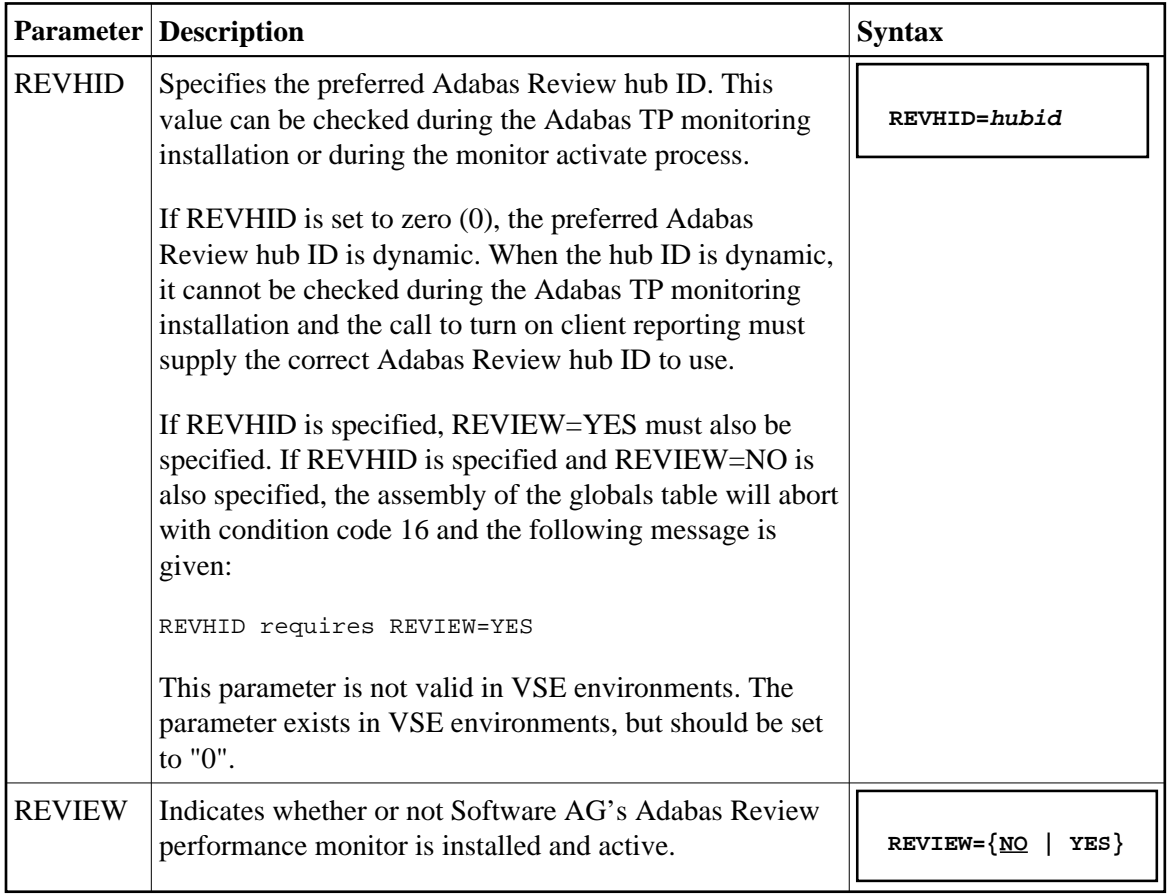

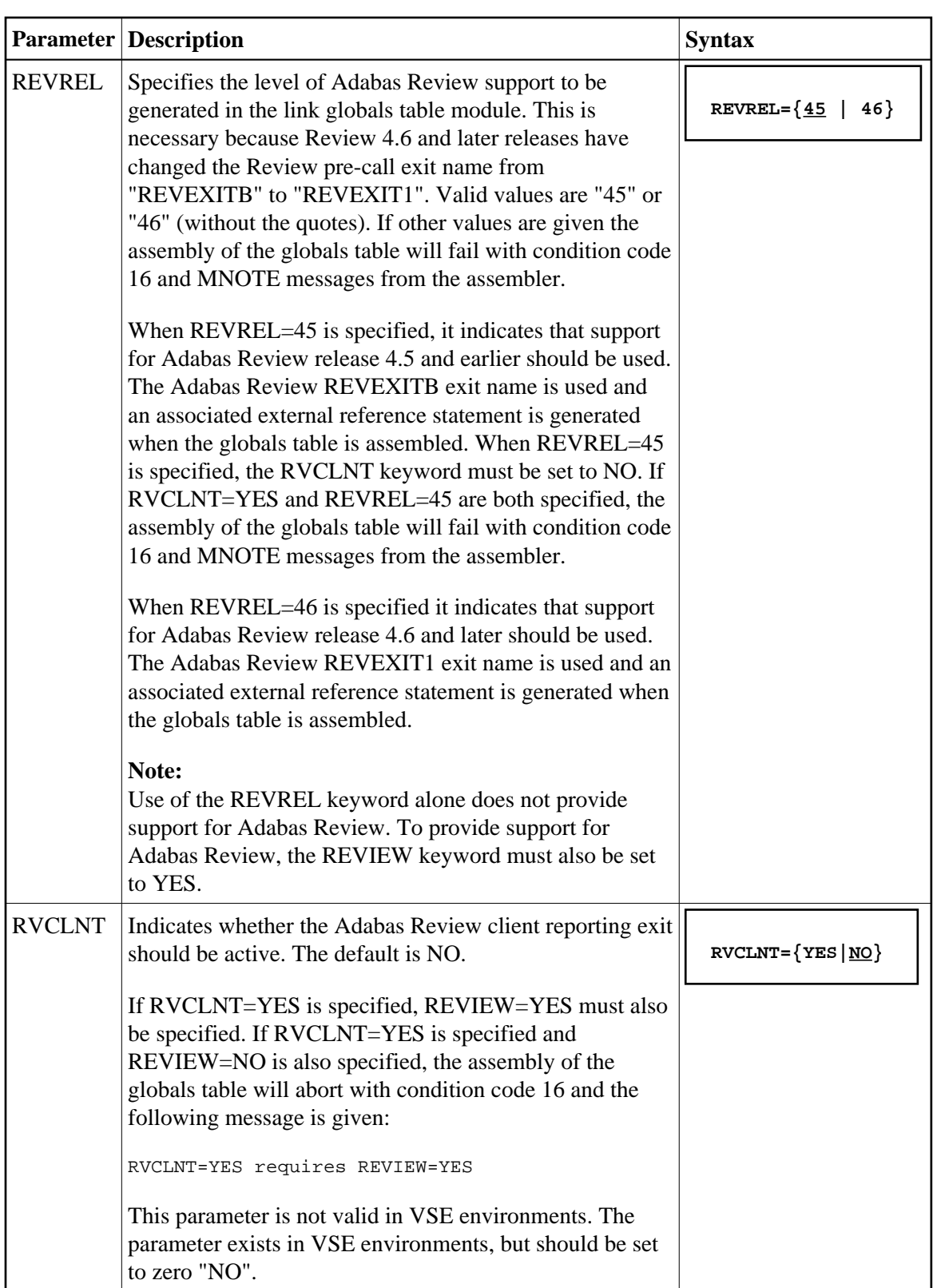

```
REVIEW=YES
REVREL=46
```
2. Assemble and link-edit the modified LNKGBLS member into a load library and make it available for the next step.

### **Note:**

Note: The RDBLXMVS module contains the REVEXIT2 program necessary to support Adabas Review client reporting. Consequently, when the globals table is relinked, the necessary program is present to support Adabas Review client reporting.

3. Relink the Adabas Version 8 TSO/batch link routine using sample job LREVLNK in the Review JOBS data set, replacing the LNKGBLS module with the one prepared in steps 1 and 2 and including the RDBLXMVS Review module for TSO.

### **Note:**

If you elect to use the link routine ADALNKR, link the batch Review routine RDBLXMVS to ADALNKR using sample job LREVLNKR in the Review JOBS data set. The RDBLXMVS module contains the REVEXIT2 program necessary to support Adabas Review client reporting. Consequently, when the globals table is relinked, the necessary program is present to support Adabas Review client reporting.

The Adabas Review exits include REVEXIT1 (formerly REVEXITB in z/OS and z/VSE environments, but still REVEXITB in BS2000 environments) and REVEXIT2. These exits should be linked with ADALNK during installation, with the appropriate Adabas link globals table parameters (LGBLSET). The link globals table parameters specified via LGBLSET identify which exit entry points (REVEXIT1 or REVEXIT2) are called. If the LGBLSET parameter REVIEW=YES is set, then the exit is called by ADALNK before the Adabas call as entry point REVEXIT1; if the LGBLSET parameters RVCLNT and REVHID are also specified, then the exit is also called after the Adabas call as entry point REVEXIT2.

The modules used to perform the linkage between REVEXIT and ADALNK are provided with your Adabas Review installation with names in the format RDBLX*sys*, where *sys* is a three-character code representing the link environment (for example, MVS for z/OS environments, VSE for z/VSE, COM for Com-plete environments, IMS for IMS environments, and BS2 for BS2000 environments). For more information about performing this linkage, read the appropriate Adabas Review installation documentation.

#### **Note:**

A return code 4 from the link-edit of the globals table is acceptable because it indicates that the Review exit (REVEXITB or REVEXIT1) has not been resolved by this step. The next link-edit step in the sample jobs should resolve this and finish with return code zero.

- 4. Restart Adabas and TSO, and verify that an Adabas or WAL load library with the modules ADATMZ, ADALNKR, and CCSTCK is specified for the batch/TSO startup job.
- 5. Initialize and test Adabas Review.

Read *Starting Adabas Review* for information about initializing and verifying the installation of the online portion of Adabas Review.

# <span id="page-12-0"></span>**Install Adabas Review under IMS/DC**

This section provides instructions for installing the IMS/DC components of Adabas Review for the Adabas 8 IMS/DC link routine.

### **To install the IMS/DC components of Adabas Review for the Adabas 8 IMS/DC link routine:**

1. Modify the LNIGBL member found in AII*vrs*.MVSSRCE, setting the following LGBLSET keywords:

![](_page_12_Picture_107.jpeg)

![](_page_13_Picture_149.jpeg)

REVIEW=YES REVREL=46

- 2. Assemble and link-edit the modified LNIGBL member into a load library and make it available for the next step.
- 3. Modify and link the Natural IMS/DC interface using sample job LREVLNI in the Review JOBS data set. Include the following in the link of the Natural IMS interface modules:
	- ADALNI and ADALNK

### **Note:**

Do not link any Adabas Review link routine exits to ADALNI and ADALNK prior to this step. Also, do not code REVIEW=YES in the LNKGBLS table linked with ADALNK for the Natural IMS module.

• RDBLXIMS, the Adabas Review IMS/DC link routine exit.

The Adabas Review exits include REVEXIT1 (formerly REVEXITB in z/OS and z/VSE environments, but still REVEXITB in BS2000 environments) and REVEXIT2. These exits should be linked with ADALNK during installation, with the appropriate Adabas link globals table parameters (LGBLSET). The link globals table parameters specified via LGBLSET identify which exit entry points (REVEXIT1 or REVEXIT2) are called. If the LGBLSET parameter REVIEW=YES is set, then the exit is called by ADALNK before the Adabas call as entry point REVEXIT1; if the LGBLSET parameters RVCLNT and REVHID are also specified, then the exit is also called after the Adabas call as entry point REVEXIT2.

The modules used to perform the linkage between REVEXIT and ADALNK are provided with your Adabas Review installation with names in the format RDBLX*sys*, where *sys* is a three-character code representing the link environment (for example, MVS for z/OS environments, VSE for z/VSE, COM for Com-plete environments, IMS for IMS environments, and BS2 for BS2000 environments). For more information about performing this linkage, read the appropriate Adabas Review installation documentation.

#### **Note:**

A return code 4 from the link-edit of the globals table is acceptable because it indicates that the Review exit (REVEXITB or REVEXIT1) has not been resolved by this step. The next link-edit step in the sample jobs should resolve this and finish with return code zero.

Read *Starting Adabas Review* for information about initializing and verifying the installation of the online portion of Adabas Review.